# **Support Bulletin**

## **Trimble Penmap Product Family - Diagnostics**

**GEOSPATIAL** 

June 2020

The following support bulletin explains how to store and send diagnostics.

| Definitions                     | 2 |
|---------------------------------|---|
| Penmap Product Family           | 2 |
| Diagnostics                     | 2 |
| Penmap for Windows version 10.x | 3 |
| Penmap for Windows version 11.x | 3 |
| Penmap for Android              | 4 |
| Contact                         | 4 |

https://geospatial.trimble.com

www.trimble.com

© 2017, Trimble Inc. All rights reserved. Trimble, the Globe & Triangle logo, are trademarks of Trimble Inc., registered in the United States and in other countries. TMX-2050 is a trademark of Trimble Inc. All other trademarks are the property of their respective owners.

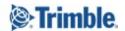

### **Definitions**

## **Penmap Product Family**

The Penmap Product Family contains the following software packages:

- Penmap for Android
- Penmap for Windows
- Penmap Project Manager (including Penmap Cloud Converter)

## **Diagnostics**

There are different diagnostic files available depending on your workflow:

#### Penmap for Windows version 10

- launchpadDiags.txt
- diagnostics.txt
- gpsdiag.txt
- Tsdiag.txt
- resecdiag

#### Penmap for Windows version 11

- penmapDiagnostics
- launchpadDiagnostics
- performanceDiags
- gnssDiags
- totalStationDiags
- resecDiags
- rawDiags
- mapDiags

#### **Penmap for Android**

- <timestamp>\_CommonDiagnostics.txt
- <timestamp> LaunchpadDiagnostics.txt
- <timestamp>\_GNSSDiagnostics.txt
- <timestamp>\_PerformanceDiagnostics.txt

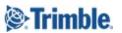

## Penmap for Windows version 10.x

Activate in **Penmap Launchpad >> Settings >> Diagnostics** to store diagnostics. Enable diagnostics is active until the next start of Penmap Launchpad.

You can find the diagnostics in the MyPenmap folder.

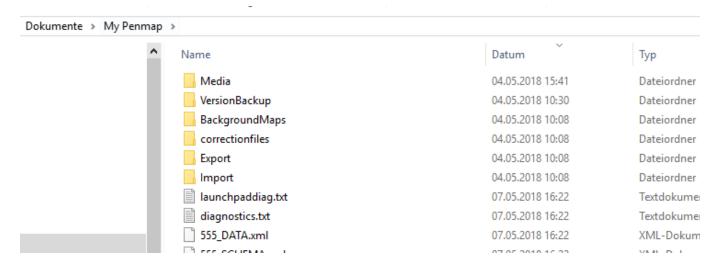

**Note**: The diagnostics will be overwritten with the next Penmap start. Please store them directly after an issue occured.

## Penmap for Windows version 11.x

In **Penmap Launchpad >> Settings >> Diagnostics** is enabled as default.

You can find the diagnostics in the MyPenmap folder.

From version higher 11.8498 the diagnostics are stored in MyPenmap\LogFiles

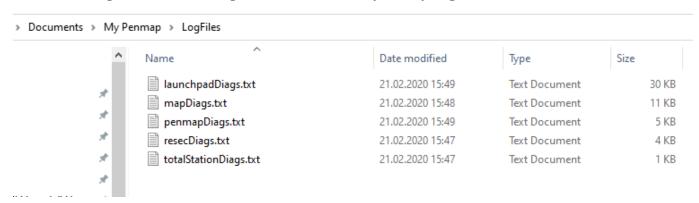

**Note**: The diagnostics will be overwritten with the next Penmap start. Please store them directly after an issue occured.

https://geospatial.trimble.com www.trimble.com 3

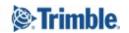

## **Penmap for Android**

Diagnostics can be send directly from Penmap for Android

- 1. Start Penmap for Android
- 2. Go to the main menu (the three lines in the upper left corner)
- 3. Go to System
- 4. Send diagnostics
- 5. Mail Program opens
- 6. Send the diagnostic with a short description to penmap@trimble.com

If you have no data connection you can copy the diagnostics from the device to a location with Mail access. The Diagnostics are written continuously and stored at .\MyPenmap\LogFiles

#### **Contact**

For more information or questions contact the Trimble Penmap community.

https://community.trimble.com/groups/penmap-for-andriod

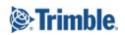